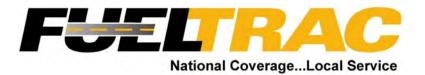

# Fleet Commander Online Customer Training Manual

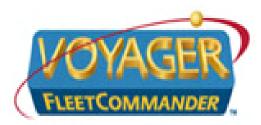

Revised: Januarv 16. 2007

Fleet Commander Online

- After becoming a customer with Fueltrac Inc. you will be assigned a login and password in order to access our online customer account maintenance database.
- Use your Internet provider (i.e. Internet Explorer, Mozilla, etc.) to navigate to <u>www.fleetcommanderonline.com</u> or <u>www.voyagerfleetpartners.com</u>.
- Follow the directions on the following screen shots on how to navigate through Fleet Commander.

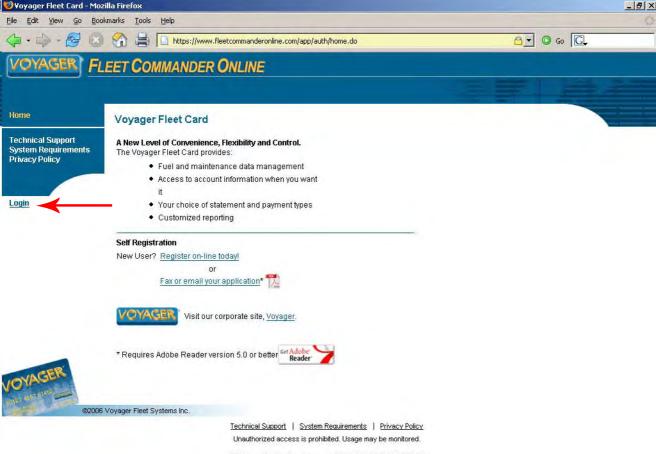

3.5.7.3, col 3, login/fco\_home\_out, 01/16/2007 02:00:03 PM CST

3 of 16

#### 🕑 Login - Mozilla Firefox

Bookmarks Tools Edit View Go 2

https://www.fleetcommanderonline.com/app/auth/userLogin.do

## 👌 🖸 💿 😡 💽

- 8 ×

# **FLEET COMMANDER ONLINE**

昌

Help

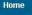

## Login

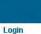

VOYAGER

Please enter the information below and click the login button.

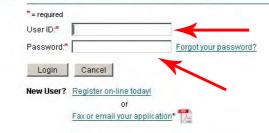

These will be created and given to you when you are given your new cards.

\* Requires Adobe Reader version 5.0 or better

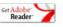

@2006 Voyager Fleet Systems Inc.

Technical Support | System Requirements | Privacy Policy Unauthorized access is prohibited. Usage may be monitored.

3.5.7.3, col 3, login/auth\_login, 01/16/2007 02:05:49 PM CST

#### 🕑 Login: Change Password - Mozilla Firefox

File Edit View Go Bookmarks Tools Help

2 (2)

÷

(- · -)

🟫 🚔 🗋 https://www.fleetcommanderonline.com/app/loginSuccess.do

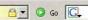

- 8 ×

# VOYAGER FLEET COMMANDER ONLINE

| Home    | Login: Change Password      Please enter your Current Password and a new case-sen:     alpha-numeric characters. There must be at least one numl     Password. |                                                                                                    |                                                     |
|---------|----------------------------------------------------------------------------------------------------|----------------------------------------------------------------------------------------------------|-----------------------------------------------------|
| Login   | Click "Save" to change your Password and return to Voya<br>*= required                                                                                         | ger®Fleet Commander Online.                                                                                    | After your first login you will have to change your |
|         | required User ID: Current Password:* Enter New Password:*                                                                                                    | Password Tip:<br>Use a combination of letters and<br>numbers easy for you to<br>remember but not for others to | password.                                           |
| VOYAGER | Re-enter New Password: * Save Skip and Continue                                                                                                    | guess.                                                                                                    | We can reset your<br>password but we cannot         |
|         | ©2006 Voyager Fleet Systems Inc.<br><u>Technical: upport</u>                                                                                                   | System Requirements   Privacy Policy<br>s is prohibited. Usage may be monitored.                               | tell you what it is if you<br>lose or forget it.    |

3.5.7.3, col 3, pgin/change\_password, 01/16/2007 03:03:51 PM CST

5 of 16

| 🕹 Welcome - Mozilla Firefo                    | ×                                                                                       |                                                                                   |                                       |
|-----------------------------------------------|-----------------------------------------------------------------------------------------|-----------------------------------------------------------------------------------|---------------------------------------|
| <u>File E</u> dit <u>V</u> iew <u>Go B</u> oo | kmarks <u>T</u> ools <u>H</u> elp                                                       |                                                                                   | ¢                                     |
| 🗘 • 🗇 • 🛃 🙁                                   | 🛛 🏠 🚔 🚺 https://www.fleetcommanderonline.com                                            | /app/mainHome.do                                                                  | <u>a</u> o o <u>C</u>                 |
| VOYAGER FL                                    | EET COMMANDER ONLINE                                                                    |                                                                                   |                                       |
|                                               | Home Account Maintenance Reporting Billing                                              |                                                                                   |                                       |
| Fleet Commander Home<br>Message Center        | Welcome, Fueltrac!                                                                      |                                                                                   |                                       |
| My Profile                                    | Please click on any link below to navigate to the desi                                  | red feature of the website.                                                       | This is the "Message Center".         |
| Technical Support<br>System Requirements      | Voyager® Fleet Commander Online M                                                       | lessages 🖌 🖊                                                                      | Any new additions or                  |
| Privacy Policy                                | I click on "View Report" but nothing happens!!*                                         | announcements regarding<br>Fleet Commander will show up                           |                                       |
| Help                                          | You have 0 Personal Messages in the <u>Message Ce</u>                                   | here                                                                              |                                       |
| Log Off                                       | Voyager® Fleet Commander Online<br>Manage your Profile                                  | Reporting<br>My Reports<br>Inventory Reports                                      | This is the default                   |
|                                               | Fleet Resources & Tools<br>Merchant Locations<br>Fuel Prices<br>Driver Background Check | Transaction Reports<br>Management Reports<br>Exception Reports<br>Billing Reports | home page after you<br>login.         |
|                                               | Account Maintenance<br>Search/Select an Account                                         | Billing<br>Make a Payment<br>View Statements                                      | You can get to any options from here. |
|                                               | Account Transaction Details                                                             |                                                                                   |                                       |
|                                               | <u>Maintain Card</u><br><u>Maintain Driver</u><br>Maintain Vehicle                      |                                                                                   | First we want to go to                |
| VOYAGER                                       | WANTAATT VCHILLE                                                                        |                                                                                   | account maintenance                   |
| @2006                                         | Voyager Fleet Systems Inc.                                                              |                                                                                   | 1. Click on the                       |
|                                               | Technical Support                                                                       | System Requirements   Privacy Policy                                              | Account Maintenance                   |
|                                               | Unauthorized access                                                                     | s is prohibited. Usage may be monitored.                                          |                                       |

3.5.7.3, col 3, login/fco\_home\_in, 01/16/2007 02:11:20 PM CST

6 of 16

Tab

| 🥴 Account Details - Mozilla                                                                                                    | Firefox                                                                                                    |                                                                                                    |                                                                                                    | _ 8 ×   |
|----------------------------------------------------------------------------------------------------|----------------------------------------------------------------------------------------------------|----------------------------------------------------------------------------------------------------|----------------------------------------------------------------------------------------------------|---------|
| <u>Eile E</u> dit <u>Y</u> iew <u>Go</u> Boo                                                                                                    | okmarks <u>T</u> ools <u>H</u> elp                                                                                                    |                                                                                                    |                                                                                                    | ¢.      |
|                                                                                                    | 🛛 😭 🚔 🗋 https://www                                                                                                    | .voyagerfleetpartners.com/app/accountSearchMaint.do                                                                                                    | <u>a</u> 0 0 C,                                                                                                    |         |
| Acct Maintenance Home<br>Account<br>- Select an Account<br>- Account Details<br>- Transaction Details<br>Maintain Cards<br>Maintain Vehicles<br>Maintain Drivers<br>Acct Maint Preferences<br>Message Center<br>My Profile<br>User Management<br>Group Management<br>Help<br>Log Off | Home Account Maintenance<br>Account Details<br>Account Information<br>Account ID:<br>Account ID:<br>Account Name:<br>Billing Address:<br>Open Date:<br>Account Status:<br>Locked Status:<br>Bill Day:<br>Line of Credit:<br>Active Cardis:<br>Last Card ID Issued:<br>Account Flags:<br>Expiration Type:<br>Defaults<br>Card Tied To:<br>Details | Transaction Details           869128405           A & J ENTERPRISES           738 HWY 6 SOUTH STE 600           HOUSTON , TX 77079           01/07/2006           02/28/2009           Open           Unlocked           21           \$10,000.00           19           900021           Account | This page is a<br>summary of your<br>account<br>- Status<br>- Credit Line<br>- Account Defaults<br>- Limits (Restrictions)                                                                        |         |
|                                                                                                    | PIN:<br>Vehicle ID:<br>Driver ID:<br>Purchase Order ID:<br>Card Embossing:<br>Card Prompt:<br>Prompt for Odometer:<br>Purchase Type:<br>Limits<br>Transactions Per Day:<br>Dollars Per Month:<br>Transactions Per Month:                                                                                                    | System Generated<br>User Specified<br>System Generated<br>Driver's Full Name<br>Prompt for PIN<br>Yes<br>Fuel Only<br>6 (Soft)<br>\$2,000.00 (Soft)                                                                                                    | When creating new cards this is<br>important. ALWAYS use the<br>"Maintain Cards" section<br>When creating new cards it will<br>prompt you to create a PIN                                         | 7 of 16 |
| User Management<br>Group Management<br>Help                                                                                                    | Bill Day:<br>Line of Credit:<br>Active Cards:<br>Last Card ID Issued:<br>Account Flags:<br>Expiration Type:<br>Defaults<br>Card Tied To:<br>PIN:<br>Vehicle ID:<br>Driver ID:<br>Purchase Order ID:<br>Card Embossing:<br>Card Prompt:<br>Purchase Type:<br>Limits<br>Transactions Per Day:<br>Dollars Per Month:<br>Transactions Per Month:     | 21<br>\$10,000.00-<br>19<br>900021<br>Account<br>User Specified<br>System Generated<br>User Specified<br>System Generated<br>Driver's Full Name<br>Prompt for PIN<br>Yes<br>Fuel Only<br>6 (Soft)<br>\$2,000.00 (Soft)                                                                            | - Credit Line<br>- Account Defaults<br>- Limits (Restrictions)<br>- When creating new cards this is<br>important. ALWAYS use the<br>"Maintain Cards" section<br>- When creating new cards it will | 7 of 10 |

Done

www.vovagerfleetpartpers.com 🔿 🗐 Open Notebook

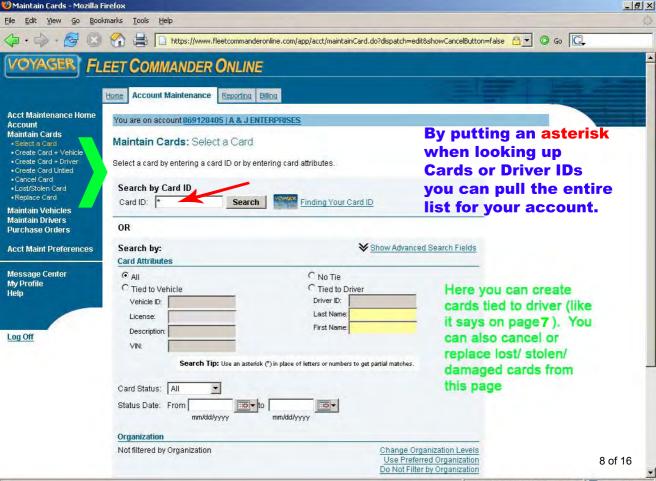

Open Notebook

| Card Search Parameters - Mozilla Firefox |  |
|------------------------------------------|--|
|                                          |  |

File Edit View Go Bookmarks Tools

2

6

- 5

To edit a

card click on the

"Card ID"

## 🟫 🚔 📔 https://www.voyagerfleetpartners.com/app/cardSearch.do#results

### Click on a Card ID to select it.

Help

Print Search Results Export Search Results

| Search    | Results                       |                 |              |                    |  |
|-----------|-------------------------------|-----------------|--------------|--------------------|--|
| Cards 1 - | 21 of 21                      |                 |              |                    |  |
| Card ID   | Card Status                   | Status Date     | Issue Status | Tie Details        |  |
| 900001    | CANCELLED                     | 02/08/2006      | LOST         | Last: BUNDLED      |  |
|           | Org: CATAHOU                  | LA PARISH SHERI | FF           | First              |  |
| 900002    | CANCELLED                     | 02/08/2006      | LOST         | Last: BYPASS       |  |
|           | Org: CATAHOU                  | LA PARISH SHERI | FF           | First:             |  |
| 900003    | ACTIVE                        | 02/13/2006      | ISSUED       | Last: CPSO1        |  |
|           | Org: CATAHOU                  | LA PARISH SHERI | FF           | First              |  |
| 900004    | ACTIVE                        | 02/13/2006      | ISSUED       | Last: CPSO II      |  |
|           | Org: CATAHOU                  | LA PARISH SHERI | FF           | First              |  |
| 900005    | ACTIVE                        | 02/13/2006      | ISSUED       | Last: CPSO III     |  |
|           | Org: CATAHOU                  | LA PARISH SHERI | FF           | First              |  |
| 900006    | ACTIVE                        | 02/21/2006      | ISSUED       | Last: RONNIE BOOK  |  |
|           | Org: CATAHOU                  | LA PARISH SHERI | FF           | First: SHERIFF     |  |
| 900007    | ACTIVE                        | 02/13/2006      | ISSUED       | Last: EDWARDS      |  |
|           | Org: CATAHOU                  | LA PARISH SHERI | FF           | First: JESSIE      |  |
| 900008    | ACTIVE                        | 02/13/2006      | ISSUED       | Last: EDVVARDS     |  |
|           | Org: CATAHOU                  | LA PARISH SHERI | FF           | First: TONEY       |  |
| 900009    | ACTIVE                        | 02/13/2006      | ISSUED       | Last: JACKSON      |  |
|           | Org: CATAHOU                  | LA PARISH SHERI | FF           | First: PAUL        |  |
| 900010    | ACTIVE                        | 02/13/2006      | ISSUED       | Last: KELLY        |  |
|           | Org: CATAHOU                  | LA PARISH SHERI | FF           | First: JAMES       |  |
| 900011    | ACTIVE                        | 02/13/2006      | ISSUED       | Last: KING         |  |
|           | Org: CATAHOU                  | LA PARISH SHERI | FF           | First: BOBBY       |  |
| 900012    | ACTIVE                        | 02/13/2006      | ISSUED       | Last: LITTLETON JR |  |
|           | Org: CATAHOU                  | LA PARISH SHERI | FF           | First: DEVVAIN     |  |
| 900013    | ACTIVE                        | 02/13/2006      | ISSUED       | Last: MARTIN       |  |
|           | Org: CATAHOULA PARISH SHERIFF |                 | FF           | First: CEDRIC      |  |
| 900014    | ACTIVE                        | 02/13/2006      | ISSUED       | Last: RAINEY       |  |
|           | Org: CATAHOU                  | LA PARISH SHERI | FF           | First: BARRY       |  |

An example of the list generated by the asterisk

👌 🔹 🖸 🖓 😡

www.voyagerfleetpartners.com 🛅 📃 Open Notebook

- 8 ×

.

| Ӱ Maintain Cards - Mozilla F                                                                                               | Firefox                                                                                                    |                                                                                           | _ & ×   |
|----------------------------------------------------------------------------------------------------|----------------------------------------------------------------------------------------------------|-------------------------------------------------------------------------------------------|---------|
| <u>File Edit Yiew Go Bool</u>                                                                                              | kmarks <u>I</u> ools <u>H</u> elp                                                                                                    |                                                                                           | ¢       |
| 4 · 4 · 2 🔞                                                                                                    | 🕜 🚔 🗋 https://www.fleetcommanderonline.com/app/acct/maintainCard.do?                                                                             | dispatch=edit&showCancelButton=false 🔤 💿 Go 💽                                             |         |
| VOYAGER FL                                                                                                    | EET COMMANDER ONLINE                                                                                                    |                                                                                           |         |
| Acct Maintenance Home                                                                                                    | Home         Account Maintenance         Reporting         Billing           You are on account 869128405   A & J ENTERPRISES                    |                                                                                           |         |
| Account<br>Maintain Cards<br>• Stelect a Card<br>• Create Card + Vehicle<br>• Create Card + Driver<br>• Create Card Untied | Maintain Cards: Select a Card                                                                                                    | Let's create a card<br>tied to driver (like it                                            |         |
| Cancel Card     Lost/Stolen Card     Replace Card     Maintain Vehicles     Maintain Drivers                               | Search by Card ID Card ID: * Finding Your Card ID                                                                                                | says on page7 ).<br><u>Click on "C</u> reate<br>Card + Driver"                            |         |
| Purchase Orders                                                                                                    | OR                                                                                                    | Card + Driver                                                                             |         |
| Acct Maint Preferences                                                                                                    | Search by: ¥Sh<br>Card Attributes                                                                                                    | ow Advanced Search Fields                                                                 |         |
| Message Center<br>My Profile<br>Help                                                                                       | All     C No Tie     Tied to Vehicle     Vehicle ID:     License:     License:                                                                   |                                                                                           |         |
| Log Off                                                                                                    | Description: First Name: First Name:                                                                                                    |                                                                                           |         |
|                                                                                                    | Search Tip: Use an asterisk (*) in place of letters or numbers to get par<br>Card Status: All<br>Status Date: From<br>mm/dd/yyyy<br>Organization | ial matches.                                                                              | 1       |
|                                                                                                    |                                                                                                    | Change Organization Levels<br>Use Preferred Organization<br>Do Not Filter by Organization | 0 of 16 |

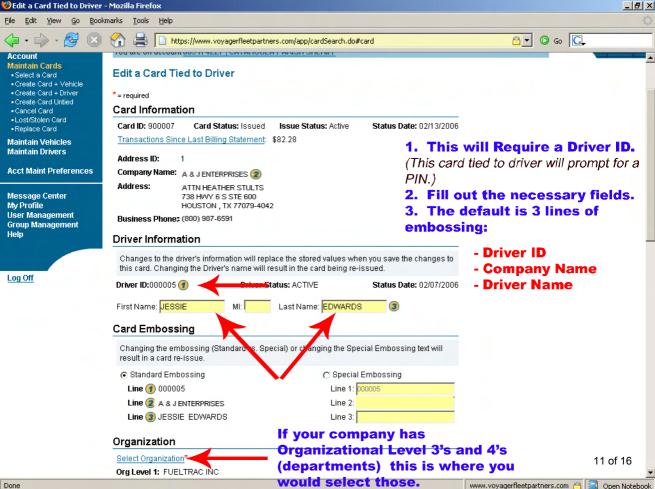

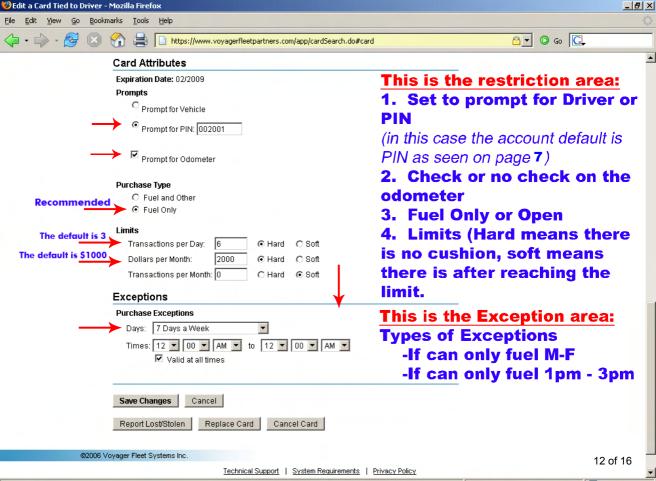

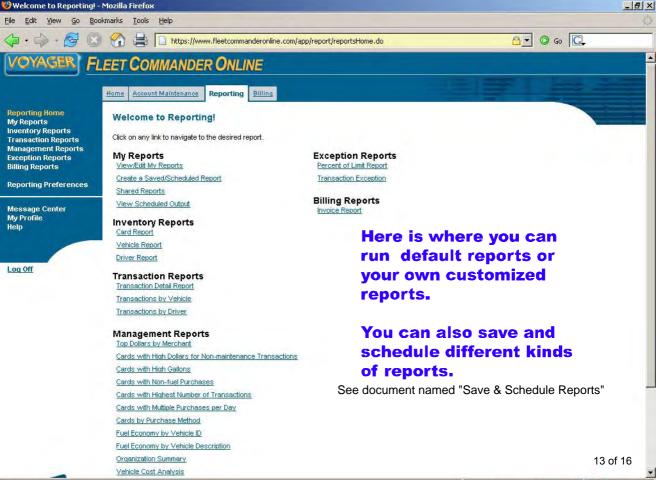

| 🕗 Make a Payment - N                 | Mozilla Firefox                                                                                                    | _ 문 ×                      |
|--------------------------------------|----------------------------------------------------------------------------------------------------|----------------------------|
| Eile Edit ⊻iew Go                    | Bookmarks Iools Help                                                                                                    | 0                          |
|                                      | 💿 😚 🚔 🗋 https://www.fleetcommanderonline.com/app/billing/billingHome.do                                                                                                    | <u>a</u> 0 6 <u>C</u> ,    |
| VOYAGER                              | FLEET COMMANDER ONLINI                                                                                                    | A                          |
|                                      | Home Account Maintenance Reporting Billing                                                                                                    |                            |
| Billing Home<br>Make a Payment       | Make a Payment: Select Accounts                                                                                                    |                            |
| View Statement                       | Enter in any of the following search criteria:                                                                                                    |                            |
| Message Center<br>My Profile<br>Help | Account Number: Search Tip: Status: All<br>Use an asterisk (*) in Open                                                                                                    | Let's View the             |
|                                      | Account Name: place of letters or numbers to get partial matches.                                                                                                    | current activity           |
| Log Off                              | Search Current Activity                                                                                                    | Select "Curret             |
|                                      | Closing 12/24/2006<br>Click on the "\$" button to make a payment on an account. Select a st: Closing 11/24/2006<br>and click the "View" button to view a statement for an account.<br>Closing 09/24/2006<br>Closing 09/24/2006 | Activity", Click<br>"View" |
|                                      | Search Results         Closing 08/24/2006           Accounts 1 - 2 of 2         Closing 08/24/2006                                                                                                    |                            |
|                                      | Account Information Sort by: Account Name Make Payment Closing 05/24/2006<br>Closing 03/24/2006<br>Closing 03/24/2006                                                                                                    |                            |
|                                      | Closing 02/24/2006<br>Closing 01/24/2006                                                                                                    |                            |
|                                      | 869128405 - A & J ENTERPRISES     Closing 12/24/2005       L1 Name: A & J ENTERPRISES     S                                                                                                    | w]                         |
|                                      | Open X Closed                                                                                                    |                            |
| OVAGER                               |                                                                                                    | is the "Billing Tab"       |
| NAME ADDRESS OF TAXABLE              |                                                                                                    | you can view               |
| STAL - SANGE                         | @2006 Voyager Fleet Systems Inc.                                                                                                    | ements and current         |
|                                      | Technical Support   System Requirements   Privacy Policy                                                                                                    | /ity                       |
|                                      | Unauthorized access is prohibited. Usage may be monitored.                                                                                                    |                            |

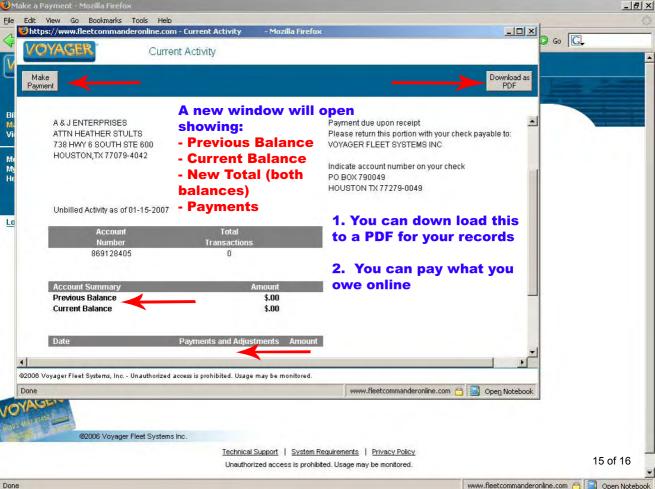

Done

|  | Mozilla Firefox |  |
|--|-----------------|--|
|  |                 |  |
|  |                 |  |

File Edit Bookmarks Tools

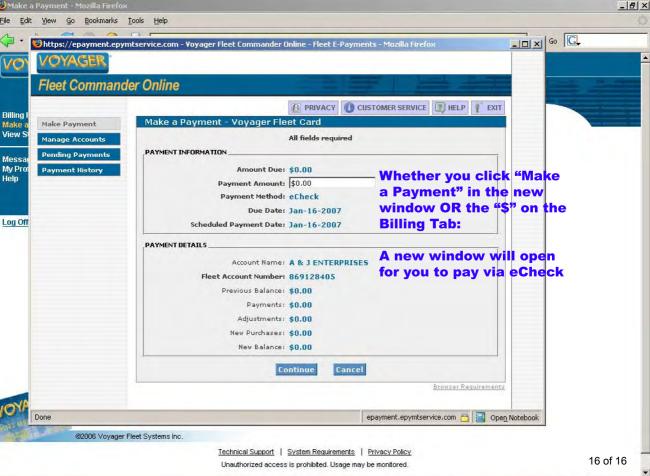